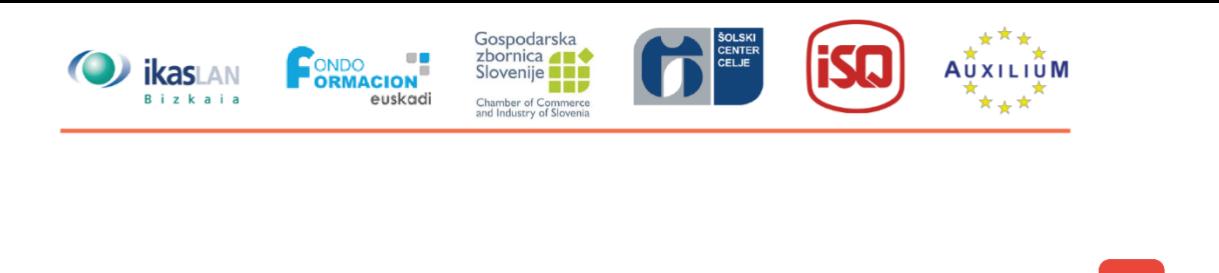

# $\overline{C}$ **UNIDAD 4**

# **Aprendizaje Colaborativo**

**4.3 Tecnologías**

 $\blacksquare$ 

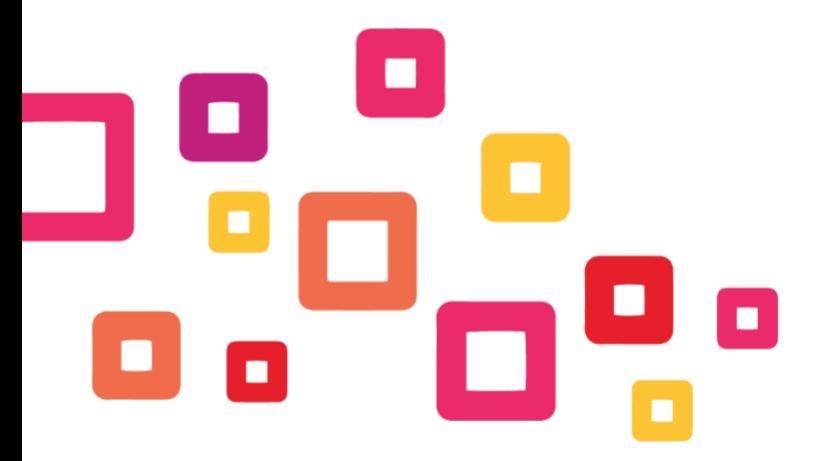

Project number: 2018-1-ES01-KA202-050289 Co-funded by the This project has been funded with support from the European Commission. This publication reflects the views only of the author, Erasmus+ Programme<br>of the European Union and the Commission cannot be held responsible for any use which may be made of the information contained therein.

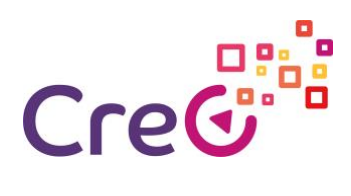

## **Contenidos**

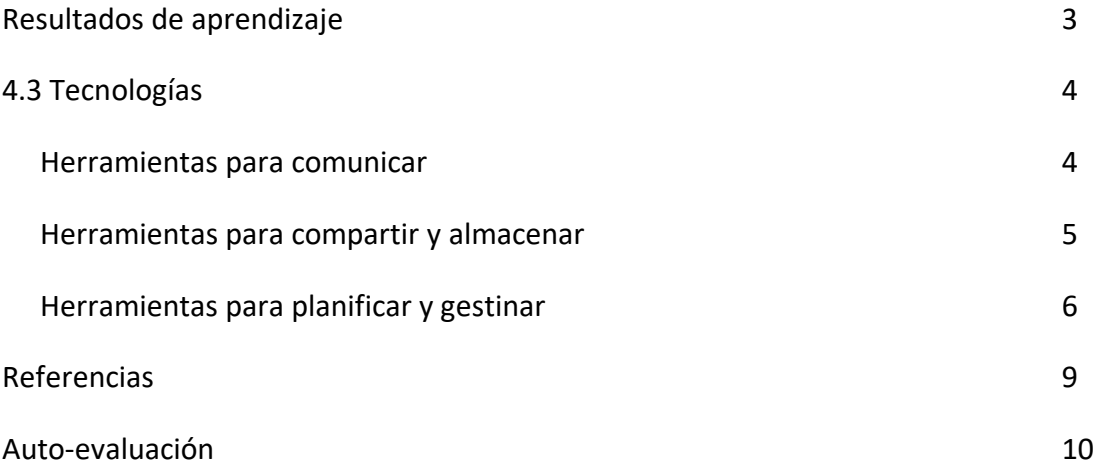

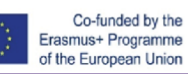

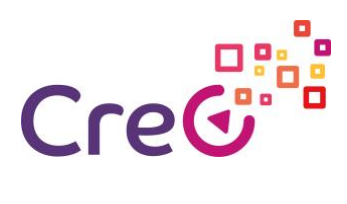

# **4.3 Tecnologías**

#### **Resultados de aprendizaje**

#### **Unidad 4:** Aprendizaje Colaborativo

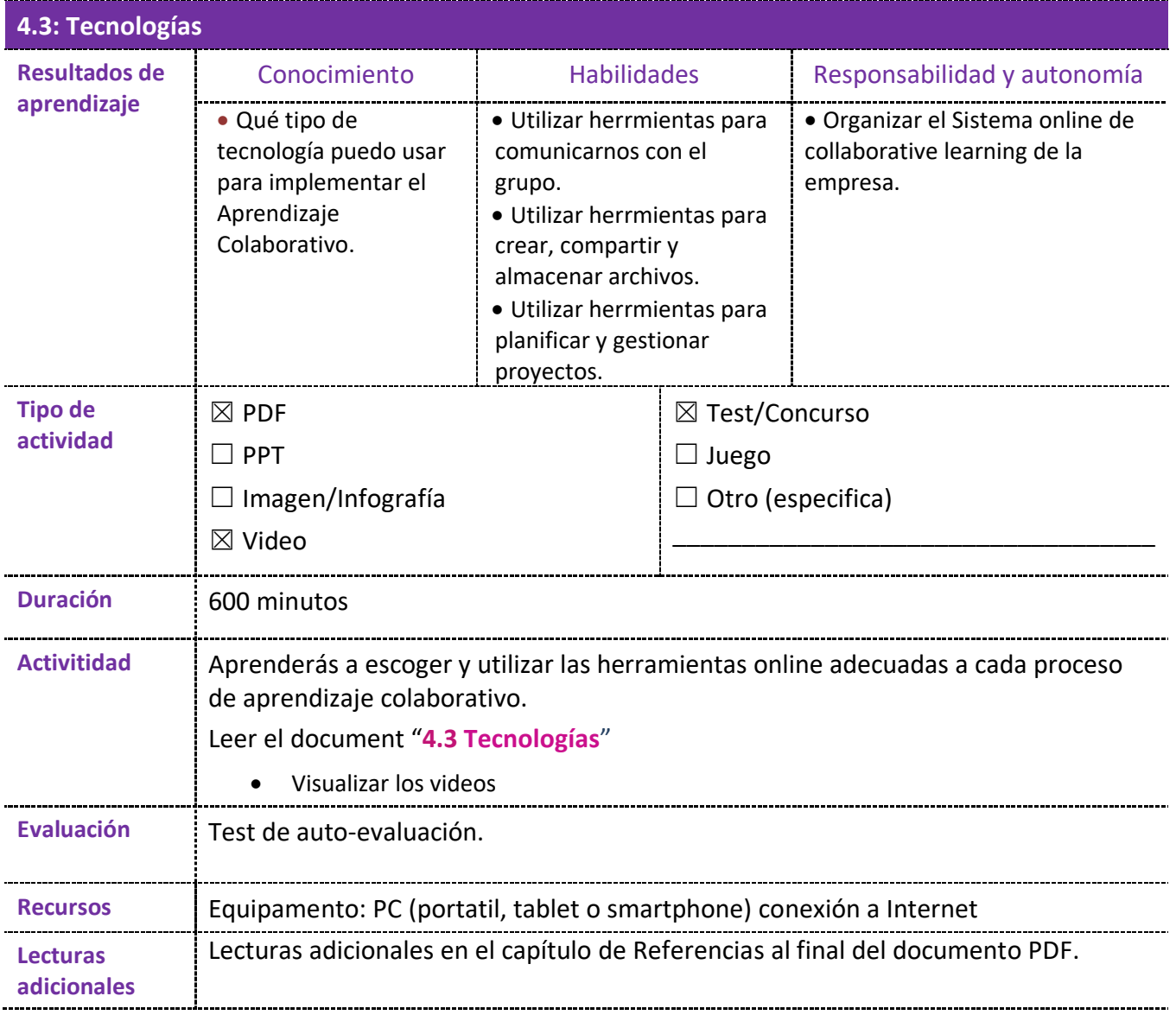

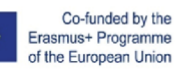

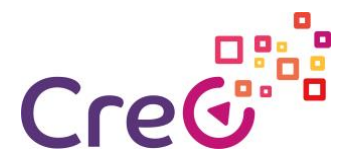

#### **4.3 Tecnologías**

La tecnología puede ayudar al desarrollo del aprendizaje colaborativo de forma determinante, especialmente cuando las personas que participante en cada grupo no pueden reunirse de forma presencial.

Existen una gran cantidad de TICs que pueden utilizarse pero, si no se dominan, a los tiempos designados al aprendizaje habrá que sumarle la curva de aprendizaje de cada TIC. Es por ello que siempre es preferible utilizar herramientas que los participantes ya conozcan.

Existen tres grandes necesidades que podemos mejorar con herramientas gratuitas y online: comunicar, compartir y almacenar; planificar y gestionar.

#### **Herramientas para comunicar:**

A la hora de comunicar necesitaremos herramientas que suplan diferentes necesidades siendo las principales: poder realizar reuniones grupales mediante videoconferencia, poder hablar mediante un chat, poder hablar y enviar documentación mediante un correo interno.

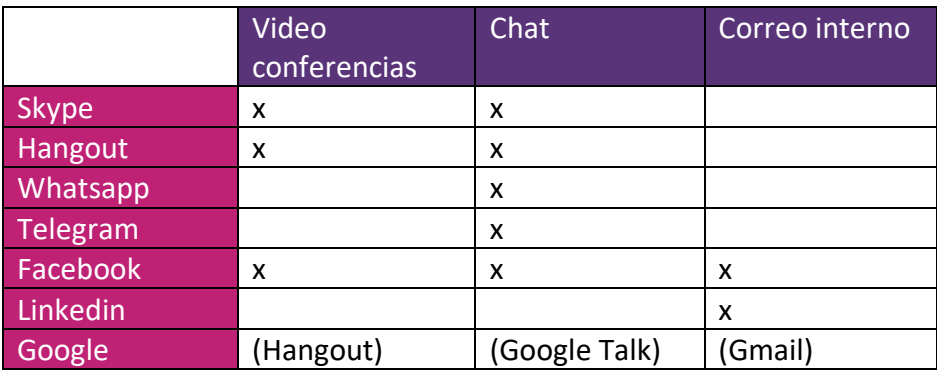

Las videoconferencias pueden grabarse para que el grupo pueda guardar cada reunión.

#### **Skype**

- How to use Skype Beginners Guide: <https://www.youtube.com/watch?v=NRcb3uB3Jac>
- Teaching online with SkYPE 2019 part 1- Complete guide for teachers <https://www.youtube.com/watch?v=tQpltHBztB0>
- Teaching online with SKYPE- How to Screenshare <https://www.youtube.com/watch?v=qFtL0nf7kNE>
- Set up Skype for meetings [https://www.youtube.com/watch?v=\\_9aDpMgJ2yw](https://www.youtube.com/watch?v=_9aDpMgJ2yw)
- How to create a chat group in skype <https://www.youtube.com/watch?v=RNL-79G8ro0>
- Record Skype Video Calls Easily From Your Laptop: No Extra Software or Third-Party Downloads! [https://www.youtube.com/watch?v=mk6\\_BvGGrUM](https://www.youtube.com/watch?v=mk6_BvGGrUM)

#### **Hangout**

- Learn about the new Hangouts Chat <https://www.youtube.com/watch?v=DvFZaljVpjc>
- How To Do A Google Hangout Video Call 2019: <https://www.youtube.com/watch?v=qjm0P5Yb0DE>
- Using Hangouts Instant Messaging : TEXT HANGOUTS <https://www.youtube.com/watch?v=UqAV6IuHtOA>

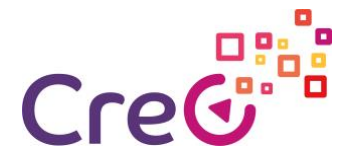

#### **Telegram**

How to Use Telegram <https://www.youtube.com/watch?v=Gki-8fFqhxQ>

#### **Facebook**

• How To Video Chat On Facebook Messenger <https://www.youtube.com/watch?v=5XR6zYMal8k>

#### **Herramientas para compartir y almacenar:**

A lo largo de todo el proceso de aprendizaje se generarán muchas fichas, documentos, presentaciones, etc que deberán poder rellenarse y consultarse en remoto. Para ello podemos utilizar diferentes herramientas de nube.

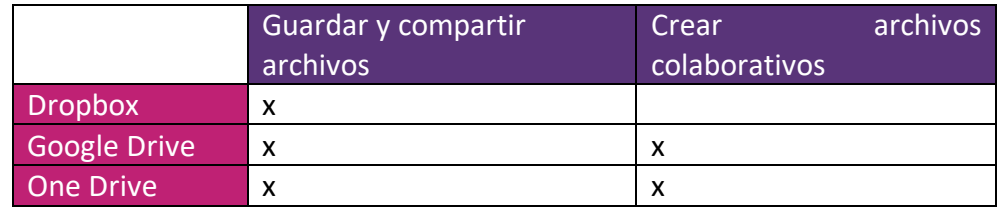

#### **Dropbox:**

- Everything You Need to Know: The NEW Dropbox <https://www.youtube.com/watch?v=nyqM84gtRLU>
- Dropbox system design | Google drive system design | System design file share and upload <https://www.youtube.com/watch?v=U0xTu6E2CT8>

#### **Google Drive:**

- How To Use Google Drive Google Drive Tutorial Learn The Basics <https://www.youtube.com/watch?v=B7h3Szei3OA>
- Google Drive Tutorial 2019 <https://www.youtube.com/watch?v=2yXG9m1nAKI>
- How to use google form <https://www.youtube.com/watch?v=wwOTRadr9w4>
- How to create quizzes and tests with Google Forms: Advanced Google Training <https://www.youtube.com/watch?v=opzuHoccsGA>

#### **One Drive:**

- How to use OneDriv[e https://www.youtube.com/watch?v=YrepmYh0ViY](https://www.youtube.com/watch?v=YrepmYh0ViY)
- How-To Video OneDrive For Business Step by step (1/5-5/5) <https://www.youtube.com/watch?v=7LveRnvg8t0>

[https://www.youtube.com/watch?v=hugxr1371rQ&list=PL1TvTHv\\_2G0SphBwztrxvz](https://www.youtube.com/watch?v=hugxr1371rQ&list=PL1TvTHv_2G0SphBwztrxvzZx-Bu5KF2O2&index=4) [Zx-Bu5KF2O2&index=4](https://www.youtube.com/watch?v=hugxr1371rQ&list=PL1TvTHv_2G0SphBwztrxvzZx-Bu5KF2O2&index=4)

[https://www.youtube.com/watch?v=sIJGz4z\\_VT4&list=PL1TvTHv\\_2G0SphBwztrxvzZ](https://www.youtube.com/watch?v=sIJGz4z_VT4&list=PL1TvTHv_2G0SphBwztrxvzZx-Bu5KF2O2&index=3) [x-Bu5KF2O2&index=3](https://www.youtube.com/watch?v=sIJGz4z_VT4&list=PL1TvTHv_2G0SphBwztrxvzZx-Bu5KF2O2&index=3)

[https://www.youtube.com/watch?v=bh1jmiMFuxk&list=PL1TvTHv\\_2G0SphBwztrxvz](https://www.youtube.com/watch?v=bh1jmiMFuxk&list=PL1TvTHv_2G0SphBwztrxvzZx-Bu5KF2O2&index=2) [Zx-Bu5KF2O2&index=2](https://www.youtube.com/watch?v=bh1jmiMFuxk&list=PL1TvTHv_2G0SphBwztrxvzZx-Bu5KF2O2&index=2)

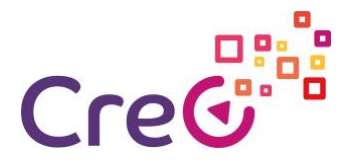

#### [https://www.youtube.com/watch?v=SAWfQPhcWVY&list=PL1TvTHv\\_2G0SphBwztrx](https://www.youtube.com/watch?v=SAWfQPhcWVY&list=PL1TvTHv_2G0SphBwztrxvzZx-Bu5KF2O2&index=1) [vzZx-Bu5KF2O2&index=1](https://www.youtube.com/watch?v=SAWfQPhcWVY&list=PL1TvTHv_2G0SphBwztrxvzZx-Bu5KF2O2&index=1)

#### **Herramientas para planificar y gestinar:**

También necesitaremos herramientas para la gestión diaria, desde un calendario compartido hasta un editor de proyectos.

#### **Google Calendar:**

Es un calendario online que podemos compartir con el grupo. También nos permite preparar eventos e invitar a reuniones presenciales u online añadiendo ubicación, enlace a la videoconferencia, archivos adjuntos, etc.

- Google Calendar Full Tutorial From Start To Finish How To Use Google Calendar <https://www.youtube.com/watch?v=IyHvKYeeuB8>
- Creating Events in Google Calendar <https://www.youtube.com/watch?v=TYNjKfXwTvk>
- Google Calendar: Task, Events, and Reminders [https://www.youtube.com/watch?v=5-](https://www.youtube.com/watch?v=5-I5_gZNUYM) [I5\\_gZNUYM](https://www.youtube.com/watch?v=5-I5_gZNUYM)

#### **Google Tasks:**

Es una herramienta de lista de tareas que podemos compartir con el grupo.

• How to Use Google Tasks (Desktop & App Tutorial) <https://www.youtube.com/watch?v=4kjuOlhUQwg>

#### **Google Keep:**

Es una herramienta de gestión de listas y toma de notas que podemos compartir con el grupo y que tiene múltiples usos como el de grabar audios en nuestro móvil, que nos los transcriba y que podamos añadirlos con facilidad a documentos de Drive.

- How to Use Google KEEP for Beginners Super Useful Note Taking App <https://www.youtube.com/watch?v=C7ATNryzjA0>
- 5 Google Keep Tips You'll Wish You Knew Earlier (Mobile App) <https://www.youtube.com/watch?v=5EAcy5c9P5A>

#### **Evernote:**

Evernote es una herramienta parecida a Google Keep con opciones más completas en su versión de pago.

• How To Use Evernote 2019: A Complete Evernote Tutorial For Beginners <https://www.youtube.com/watch?v=kSz9uavfLpI>

#### **Trello:**

Trello es un magnífico gestor de proyectos que nos permite trabajar el equipo de forma gratuita.

• Free Trello Tutorial: How To Use Trello (Beginner's Guide) <https://www.youtube.com/watch?v=Z1nyNQUC5nU>

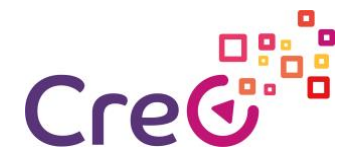

• Lista de reproducción <https://www.youtube.com/playlist?list=PLU9ZMRuUFbugS5RN4C3i9gzZD-DrnIjya>

#### **Blogger:**

Blogger es una herramienta gratuita de Google para crear blogs. Los blogs pueden ser una herramienta perfecta para ir publicando y compartiendo con el grupo los pasos que se van dando y la información que se va recogiendo y generando.

• Step-By-Step Blogger Tutorial For Beginners - How to Create a Blogger Blog with a Custom Domain Name <https://www.youtube.com/watch?v=5n-ZpBo7cHI>

#### **Google Sites:**

Esta herramienta permite crear webs gratuitas (públicas o privadas) o wikis que nos permite ordenar y mostrar la información que vamos generando.

- Cómo Crear una Página Web con Google Sites 2019 (Paso a Paso) COMPLETO <https://www.youtube.com/watch?v=tbfgTWsu5y0>
- Google Sites Tutorial 2019: Advanced Tips, Features and Settings <https://www.youtube.com/watch?v=6e-GtOeY0x0>
- Google Sites 2019: Complete guide to creating an Educational Website with a contact page! <https://www.youtube.com/watch?v=J9--8Pj2Gjs>
- Cómo Crear una Wiki en Google Sites 2019 (Paso a Paso) <https://www.youtube.com/watch?v=KWcrmSdic0E>

#### **Grupos de Facebook:**

Las redes sociales están basadas en los blogs e igual que podemos generar un blog para cocrear y compartir información sobre un tema, podemos usar una red social que ya esté usando el grupo de forma individual.

Facebook permite generar grupos privados en los que compartir información, crear debates, y además nos permite realizar videoconferencias, chatear y enviar correos internos.

• How To Create A Facebook Group (2019) <https://www.youtube.com/watch?v=JFGAH5X7Rfw>

Además de estas existe un sin fin de herramientas como por ejemplo las clases virtuales (Google classroom, Eddomo, Moodle, etc).

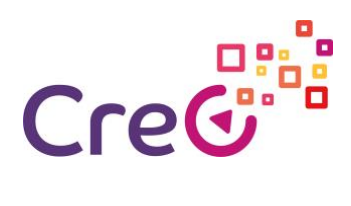

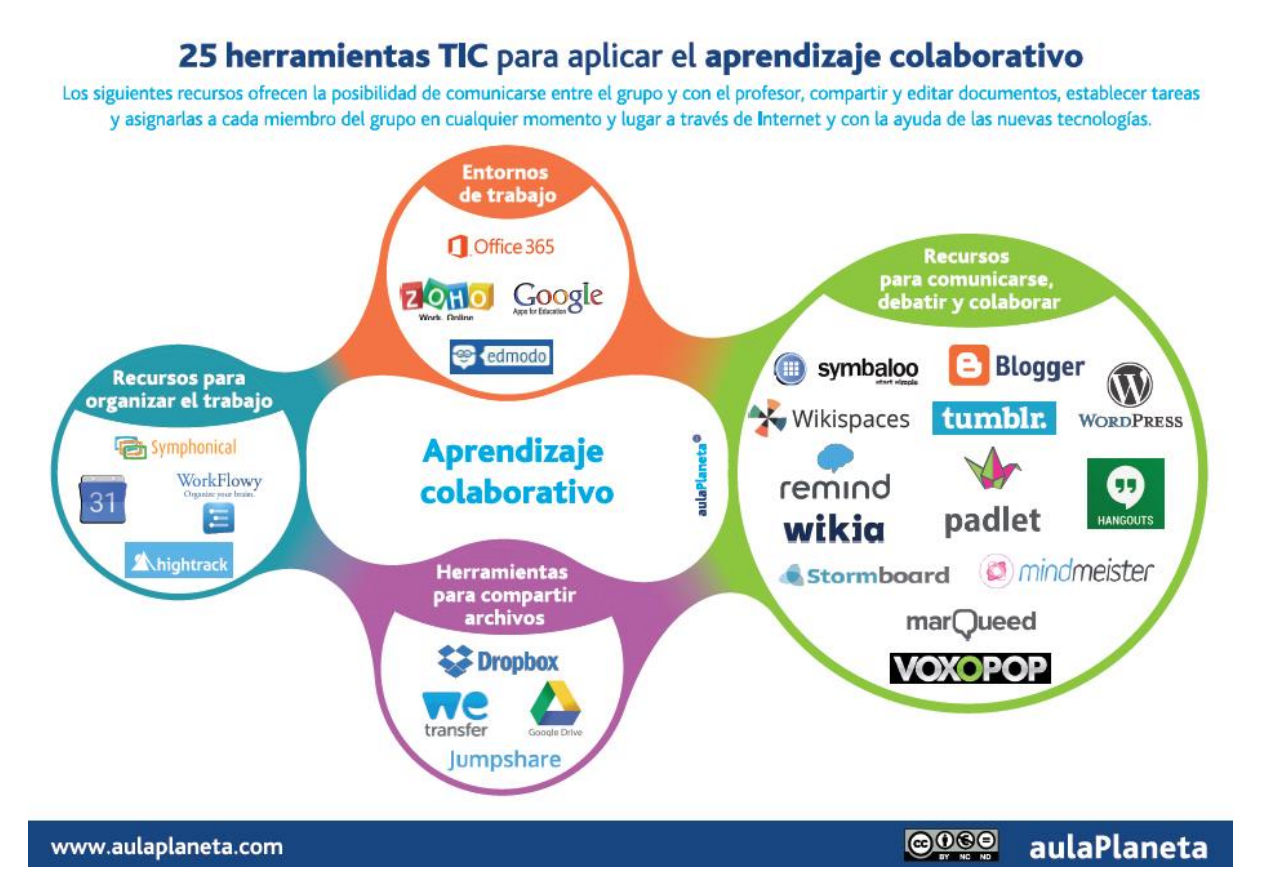

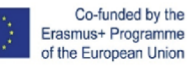

8

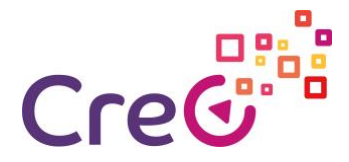

#### **Referencias:**

**Videos:**

- Herramientas TIC para el trabajo colaborativo | | UPV <https://www.youtube.com/watch?v=VoNfOXLH21I&t=25s>
- EIA Trabajo colaborativo con herramientas TIC [https://www.youtube.com/watch?v=OWuC\\_7s5LaQ](https://www.youtube.com/watch?v=OWuC_7s5LaQ)

#### **Artículos:**

- 25 herramientas TIC para aplicar el aprendizaje colaborativo en el aula y fuera de ella [Infografía] [https://www.aulaplaneta.com/2015/07/14/recursos-tic/25-herramientas-tic](https://www.aulaplaneta.com/2015/07/14/recursos-tic/25-herramientas-tic-para-aplicar-el-aprendizaje-colaborativo-en-el-aula-y-fuera-de-ella-infografia/)[para-aplicar-el-aprendizaje-colaborativo-en-el-aula-y-fuera-de-ella-infografia/](https://www.aulaplaneta.com/2015/07/14/recursos-tic/25-herramientas-tic-para-aplicar-el-aprendizaje-colaborativo-en-el-aula-y-fuera-de-ella-infografia/)
- Las herramientas de las TIC para el aprendizaje colaborativo: Casos prácticos [http://www.centrocp.com/las-herramientas-de-las-tic-para-el-aprendizaje-colaborativo](http://www.centrocp.com/las-herramientas-de-las-tic-para-el-aprendizaje-colaborativo-casos-practicos/)[casos-practicos/](http://www.centrocp.com/las-herramientas-de-las-tic-para-el-aprendizaje-colaborativo-casos-practicos/)

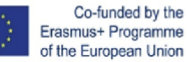

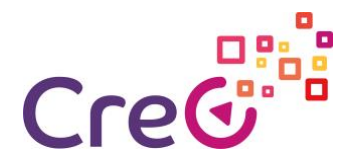

### **Auto-evaluación**

- 1. ¿Cúal de las siguientes herramientas podemos utilizar para comunicarnos dentro del grupo de aprendizaje colaborativo?
	- a. Gmail
	- b. Blogger
	- c. Drive
	- d. Skype
	- e. Hangout
- 2. ¿Cúal de las siguientes herramientas podemos utilizar para planificar y gestionar el grupo de aprendizaje colaborativo?
	- a. Drive
	- b. Skype
	- c. Calendar
	- d. Hangout
- 3. Las redes sociales no pueden utilizarse para el aprendizaje colaborativo.
	- a. Verdadero
	- b. Falso
- 4. ¿Cúal de las siguientes herramientas podemos utilizar para compartir y almacenar información dentro del grupo de aprendizaje colaborativo?
	- a. Drive
	- b. Onedrive
	- c. Calendar
	- d. Hangout
- 5. Es mejor utilizar herramientas desconocidas para el grupo para así poder sumar nuevas competencias.
	- a. Verdadero
	- b. Falso
	- c. Solo si la adquisición de dichas competencias son parte de los objetivos del proceso.

# Solución

d. Gmail, Skype, Hangout // 2. Calendar // 3. Falso // 4. Drive, Onedrive // 5. Solo si la adquisición de dichas competencias son parte de los objetivos del proceso.

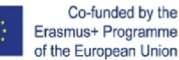